## **Accessing the Student Assistance Portal**

Login to myCOTC to access the Student Assistance Portal

Go to [www.cotc.edu](http://www.cotc.edu/) in any web browser. Select myCOTC in the upper right hand corner of the screen next to the search bar

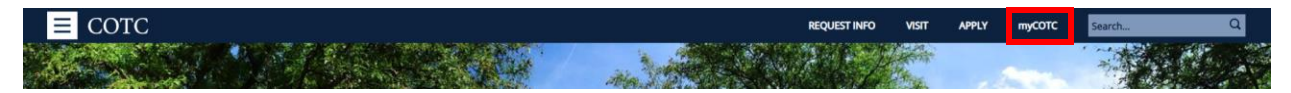

Enter your myCOTC login information (lastname-#####). **Note: You can only access this space if you have applied to the college and have a Student account on file.**

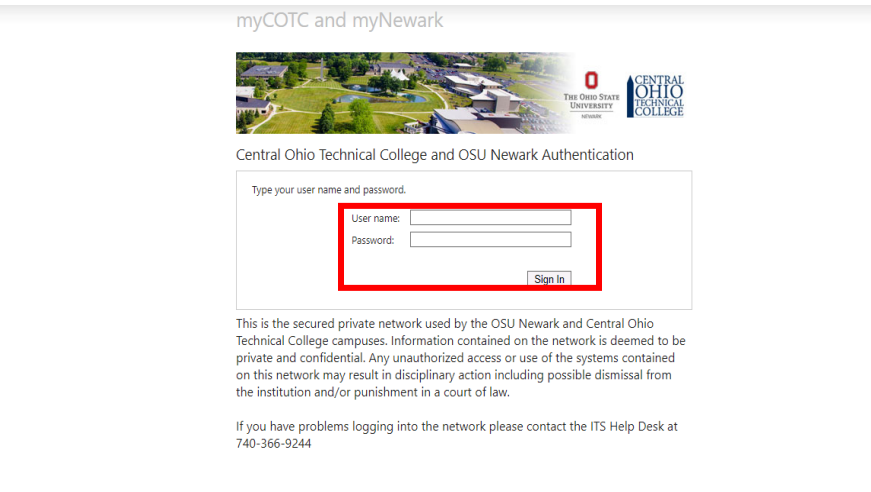

## **Once you are in myCOTC you can access the Student Assistance Portal 3 different ways:**

1) Hover over the Menu Icon in the upper left-hand corner of the screen. Select the "Student Assistance" link from the bottom of the list.

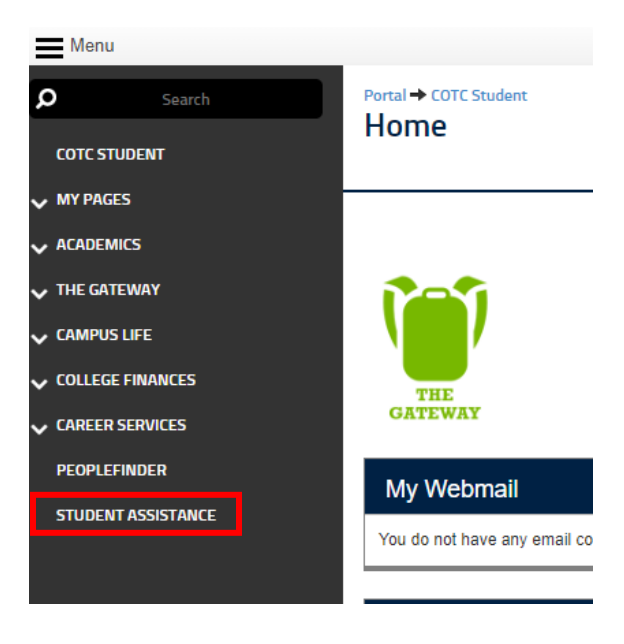

2) Under COTCConnect, select the "Students" Drop down. Select "Student Assistance" In the Option set, directly underneath Student Planning.

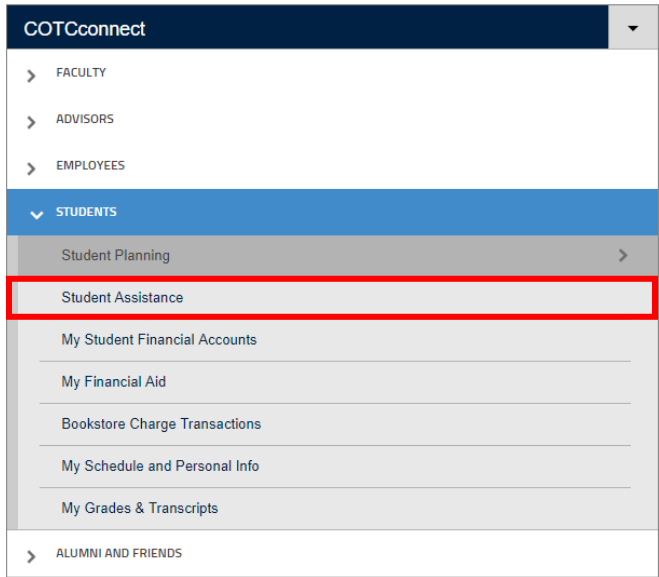

3) Select the "Moodle Help" Tab next to "My Moodle Classes. Select the "Student Assistance Link at the very bottom of the list.

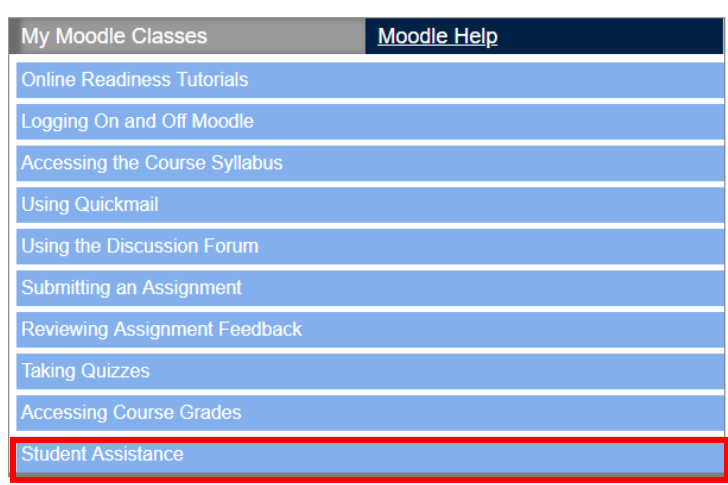

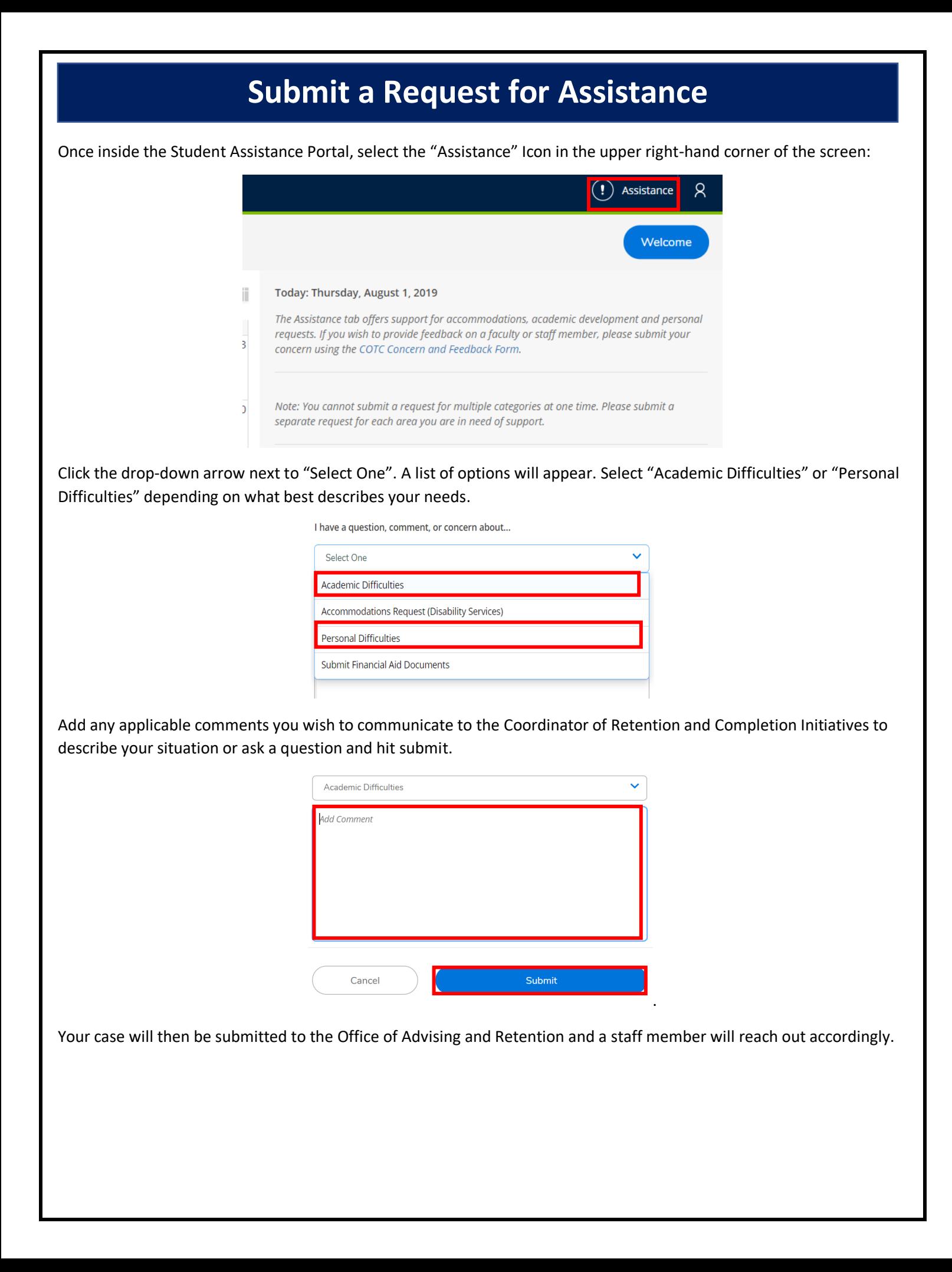